**Lotus**® Forms Designer 4.0

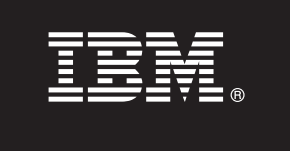

# **Stručná úvodní příručka**

**Tato příručka slouží jako pomůcka při instalaci produktu IBM Lotus Forms Designer.**

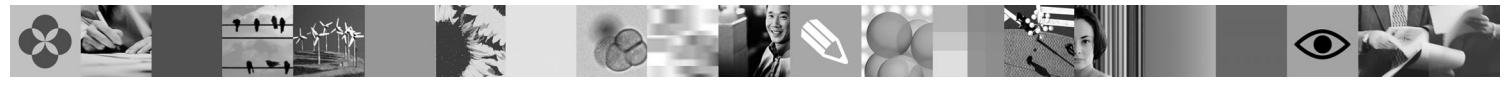

**Národní jazyková verze:** Chcete-li Stručnou úvodní příručku získat v jiném jazyce, použijte soubory PDF z disku Quick Start DVD.

## **Přehled produktu**

Produkt IBM® Lotus Forms Designer je snadno použitelný program pro návrh elektronických formulářů typu WYSIWYG, který podporuje vytváření přesných formulářů pomocí techniky přetažení myší, založených na otevřených standardech (včetně standardu XForms).

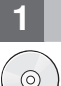

### **1 Krok 1: Přístup k softwaru**

Pokud jste produkt stáhli z webu Passport Advantage, postupujte podle pokynů ve staženém dokumentu, který je k dispozici na adrese [www.ibm.com/support/docview.wss?rs=3325&uid=swg24026286.](http://www.ibm.com/support/docview.wss?rs=3325&uid=swg24026286)

Tato produktová nabídka obsahuje: • Lotus Forms Designer 4.0

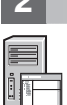

## **2 Krok 2: Vyhodnocení hardwarové a systémové konfigurace**

Přečtěte si dokument s podrobnými systémovými požadavky: [www.ibm.com/support/docview.wss?rs=3325](http://www.ibm.com/support/docview.wss?rs=3325&uid=swg27018406) [&uid=swg27018406.](http://www.ibm.com/support/docview.wss?rs=3325&uid=swg27018406)

## **3 Krok 3: Kontrola základní architektury**

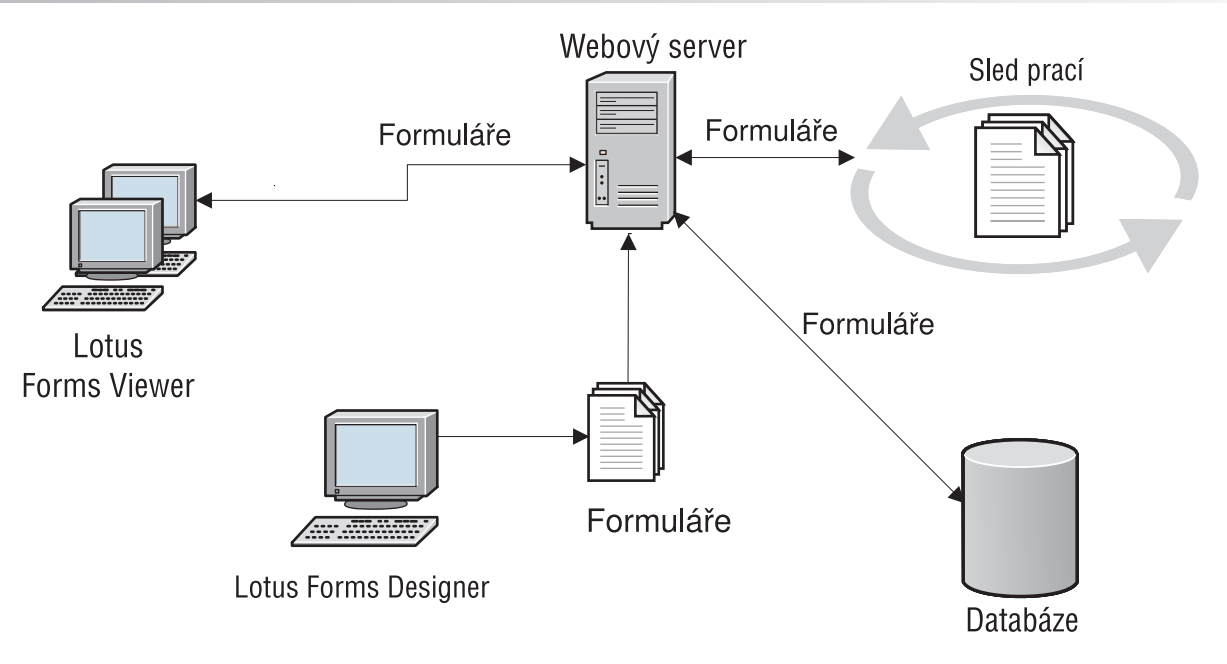

## **4 Krok 4: Přístup k dokumentaci**

**?** Úplnou dokumentaci naleznete na wikiwebu produktu Lotus Forms na adrese [http://www-10.lotus.com/ldd/lfwiki.nsf.](http://www-10.lotus.com/ldd/lfwiki.nsf)

## **5 Krok 5: Instalace produktu Designer**

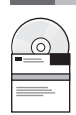

Přihlaste se do systému Windows® jako administrátor. Do jednotky vložte disk DVD produktu a podle pokynů nainstalujte produkt Lotus Forms Designer.

Je rovněž třeba instalovat produkt IBM Lotus Forms Viewer, aby bylo možno v rámci produktu Lotus Forms Designer zobrazovat náhledy formulářů. Další informace naleznete v příručce Lotus Forms Viewer - Stručná úvodní příručka, která se nachází na adrese [www.ibm.com/support/docview.wss?rs=3325&uid=swg27018410.](http://www.ibm.com/support/docview.wss?rs=3325&uid=swg27018410)

## **6 Krok 6: Spuštění produktu Designer**

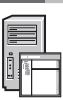

Po dokončení instalace spustíte produkt Designer klepnutím na položku **Start > Programy > IBM Lotus Forms Designer 4.0 > IBM Lotus Forms Designer**.

Další informace naleznete v nápovědě k produktu Lotus Forms Designer, kterou můžete zobrazit klepnutím na položku **Nápověda > Obsah nápovědy**.

#### **Další informace**

- **Palší informace naleznete v následujících zdrojích:**<br>• Knihovna produktu Lotus Forms na adrese [www.ibm.com/software/lotus/products/forms/library](http://www.ibm.com/software/lotus/products/forms/library)
	- v Stránka produktu Lotus Forms na webu developerWorks na adrese [www.ibm.com/developerworks/lotus/products/](http://www.ibm.com/developerworks/lotus/products/forms) [forms](http://www.ibm.com/developerworks/lotus/products/forms)
	- v Podpora produktu Lotus Forms na adrese [www.ibm.com/software/lotus/products/forms/support](http://www.ibm.com/software/lotus/products/forms/support)

Licencované materiály k produktu IBM Lotus Forms Designer 4.0 - vlastnictví společnosti IBM. © Copyright IBM Corp. 2000, 2010. U.S. Government Users Restricted Rights - Use, duplication or disclosure<br>restricted by GSA ADP

Číslo položky: CF2VUML

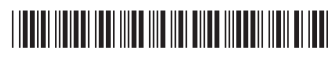